## How to Share Arbiter Assignments Between Groups/Assignors

When an official works for multiple assignors or multiple sports who all use Arbiter, you can make life a bit easier for each assignor by sharing your schedules between them. We strongly advise that all of our umpires do this if they have more than one assignor. When this is done, each assignor can see your games and blocks for other assignors when they are looking to assign you to a game.

So, if Jack wanted to assign me a 6PM game for Monday, he would be able to see that I have a 4:15 high school varsity game in Hopkinton and would know I am not making any 6PM game, especially not in Canton. But, if Jack wanted to assign me a 6PM game for May 24 in Dedham, he would see I have a high school varsity game in Dedham so I would already be in the right town.

If you have other assignors who use something other than Arbiter, it is IMPERITIVE that you keep your blocks up in both systems and avoid turning back or declining games.

See the steps on the next page.

## STEPS:

- Log in to Arbiter
- Click on PROFILE

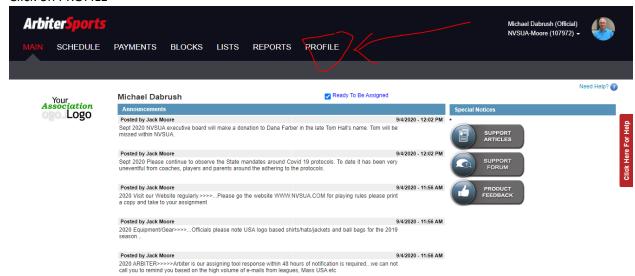

Click on SHARING

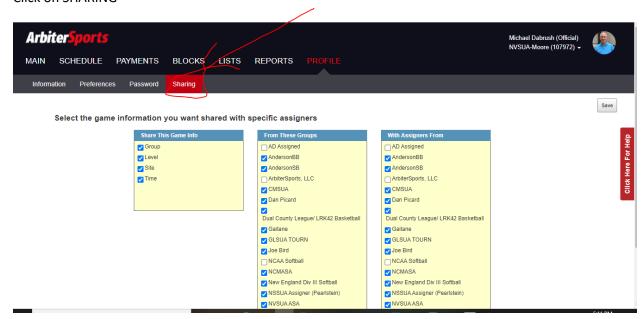

- In the left column, select what you want to share. NOTE: I share all levels of info
- In the other 2 columns, select the groups you want to share. NOTE: I share all groups.